# API를 통해 Cisco Meeting Server에서 LDAP 사 용자 구성

## 목차

소개 사전 요구 사항 요구 사항 사용되는 구성 요소 배경 정보 구성 다음을 확인합니다. 문제 해결

### 소개

이 문서에서는 API(Application Programming Interface)를 통해 Cisco Meeting Server에서 LDAP(Lightweight Directory Access Protocol) 컨피그레이션에 대해 설명합니다.

### 사전 요구 사항

PostMan 앱

Cisco CMS(Meeting Server)

Microsoft Active Directory

### 요구 사항

이 문서에 대한 특정 요건이 없습니다.

### 사용되는 구성 요소

Cisco Meeting Server

Microsoft Active Directory

#### 배경 정보

API를 통해 LDAP를 동기화하기 위한 높은 수준의 컨피그레이션 흐름

1단계. 아래에 설명된 대로 API를 통해 /ldapServers 매개 변수를 구성합니다.

1. LDAP 서버의 주소/포트 정보

2. 서버 액세스를 위한 사용자 이름 및 비밀번호

3. 비보안 ldap 보안

2단계: 아래에 설명된 대로 API를 통해 /ldapMappings 매개 변수를 구성합니다.

1. LDAP 사용자 속성 객체를 cms 해당 사용자 객체에

2. 예제 cms user jid는 cms 등의 \$sAMAccountName\$@domain.com에 매핑됩니다.

3단계: API를 통해 /ldapSources 매개변수를 구성하여 ldapServers 및 ldapMappings 개체를 연결 합니다.

#### 구성

.

.

- 1단계. /ldapServers 구성
	- 1. IdapServer ID를 생성하는 /ldapServers에 대한 POST를 보냅니다.추가 컨피그레이션에 고유 한 /ldapServers ID를 사용합니다

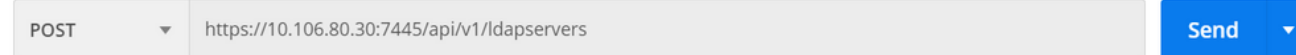

- POST에 대한 응답은 비슷한 형식으로 반환됩니다. <ldapServer id="7ca32cc4-389f-46f5- 2. a1b0-0a468af291a4">
- 3. 아래 정보를 캡처하여 [CMS API 참조 설명서](/content/dam/en/us/td/docs/conferencing/ciscoMeetingServer/Reference_Guides/Version-3-0/Cisco-Meeting-Server-API-Reference-Guide-3-0.pdf)에 따라 LDAP 서버 ID[를 업데이트합니다.](/content/dam/en/us/td/docs/conferencing/ciscoMeetingServer/Reference_Guides/Version-3-0/Cisco-Meeting-Server-API-Reference-Guide-3-0.pdf)

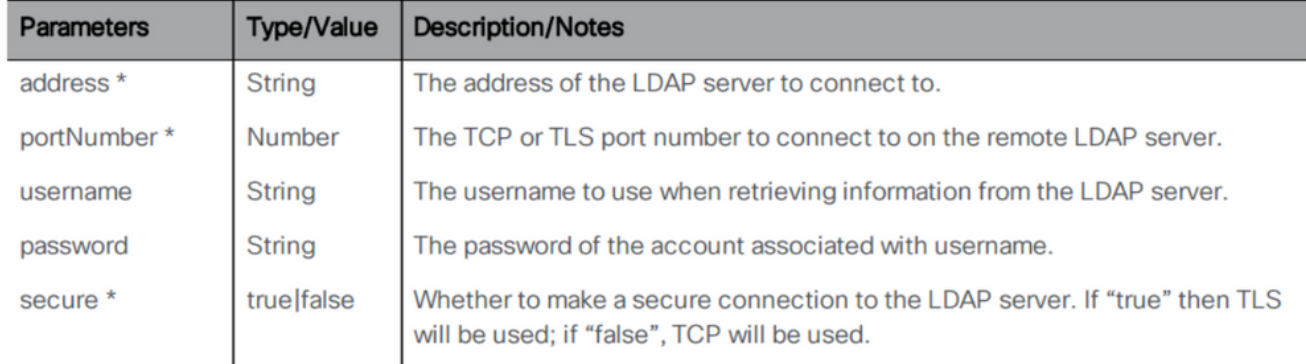

### 4. 매개 변수가 있는 샘플 POST 메서드

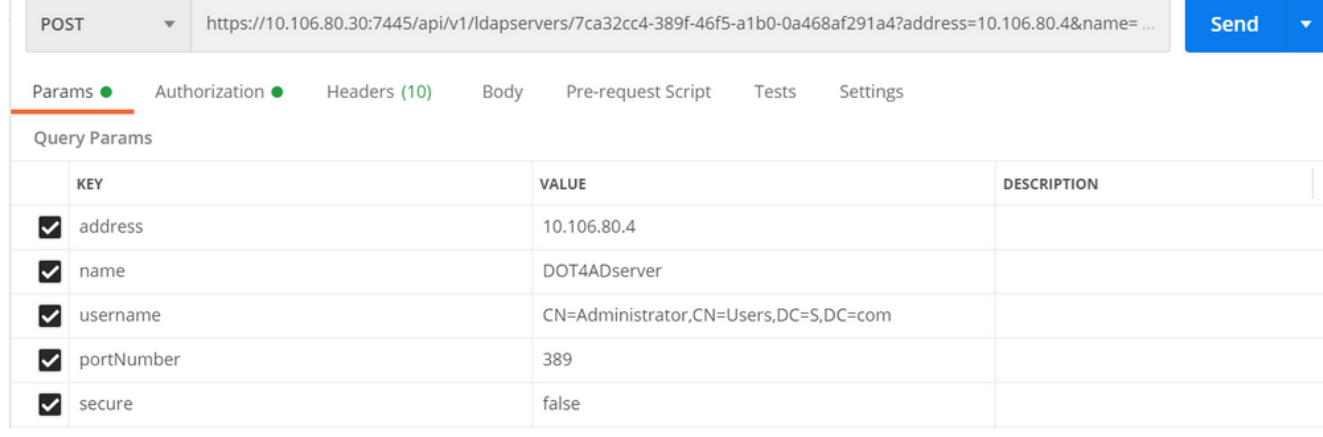

5. GET을 수행하여 구성된 매개변수를 확인합니다

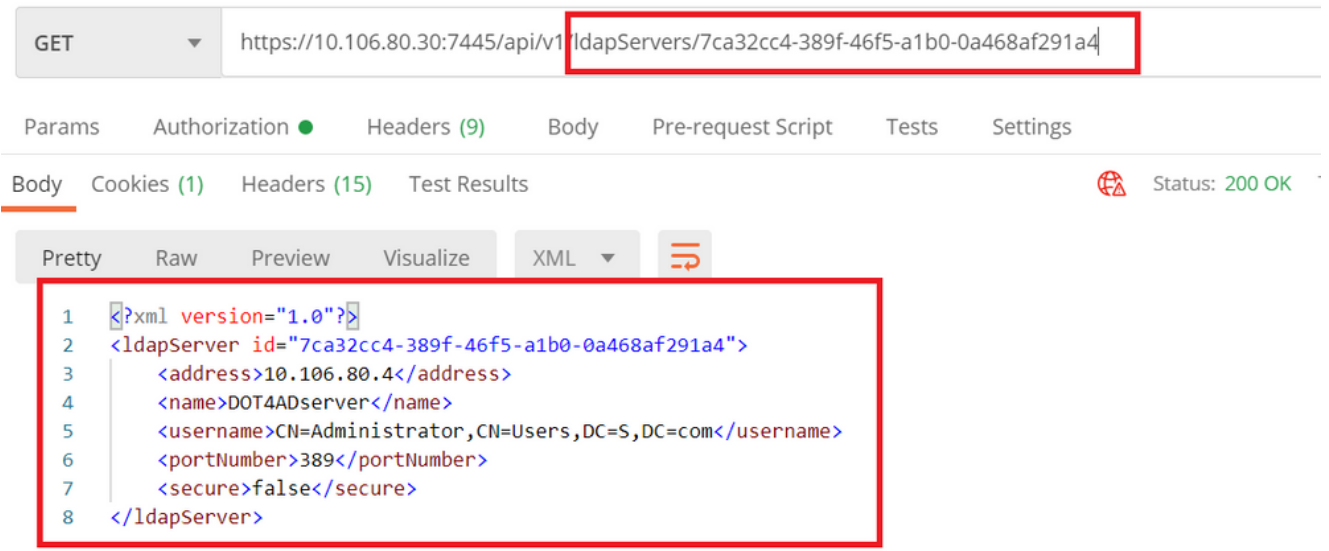

- 2단계, /ldapMappings 구성
	- /ldapMappings에 대한 POST를 전송하여 /ldapMappings ID를 생성합니다./ldapMappings 1. ID를 사용하고 아래 매개변수를 구성합니다.

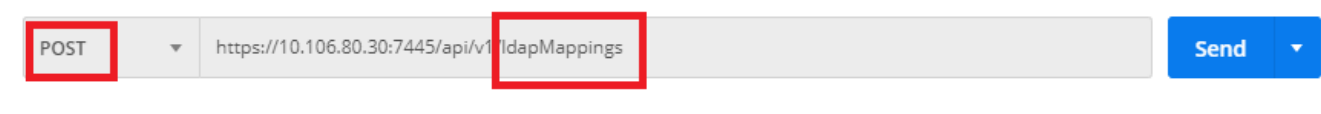

2. 아래 정보를 캡처하여 [CMS API 참조 설명서](/content/dam/en/us/td/docs/conferencing/ciscoMeetingServer/Reference_Guides/Version-3-0/Cisco-Meeting-Server-API-Reference-Guide-3-0.pdf)에 따라 LDAP 매핑 ID[를 업데이트합니다.](/content/dam/en/us/td/docs/conferencing/ciscoMeetingServer/Reference_Guides/Version-3-0/Cisco-Meeting-Server-API-Reference-Guide-3-0.pdf)

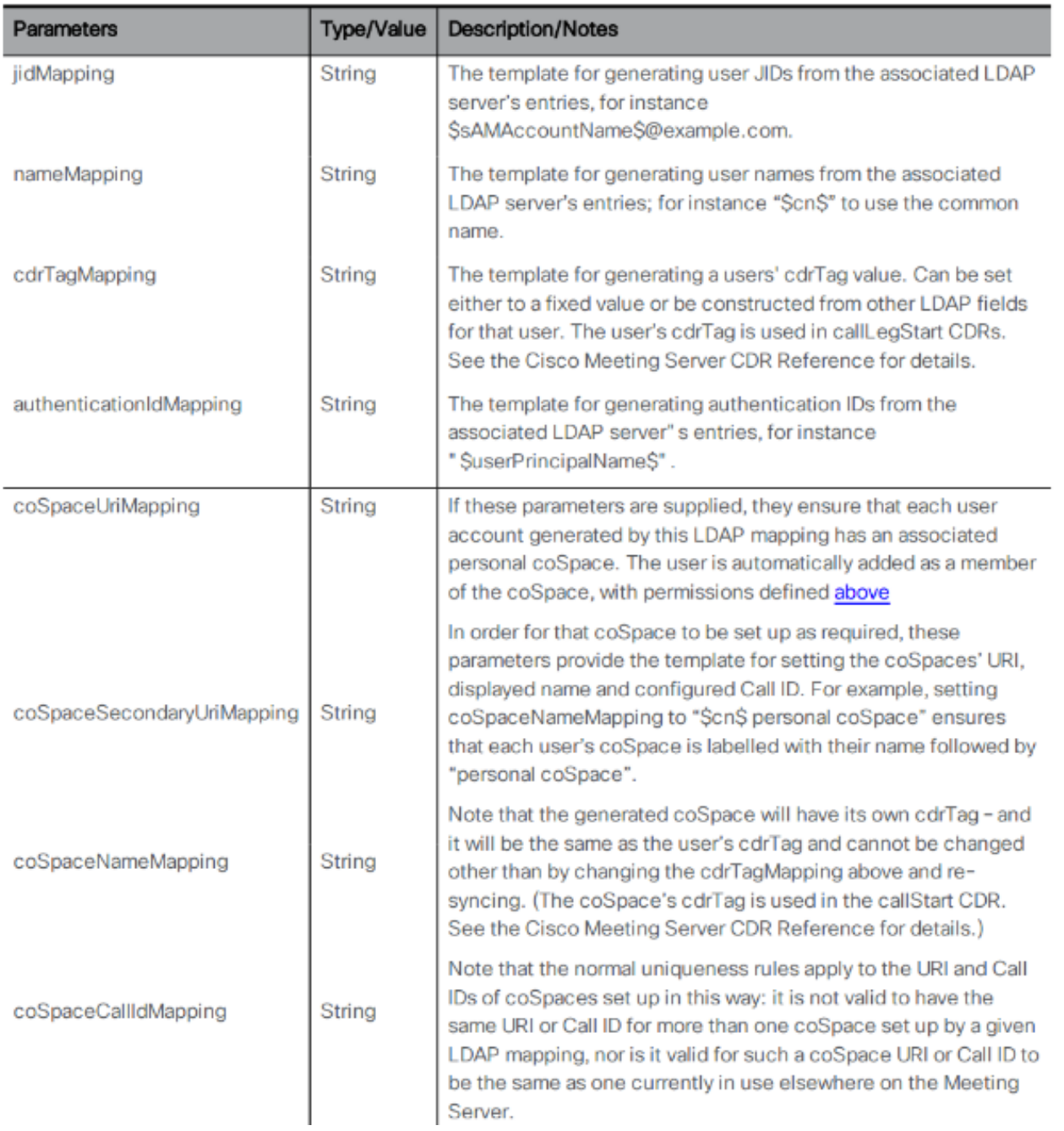

### 3. ldapMappings에 대해 아래 매개 변수 구성

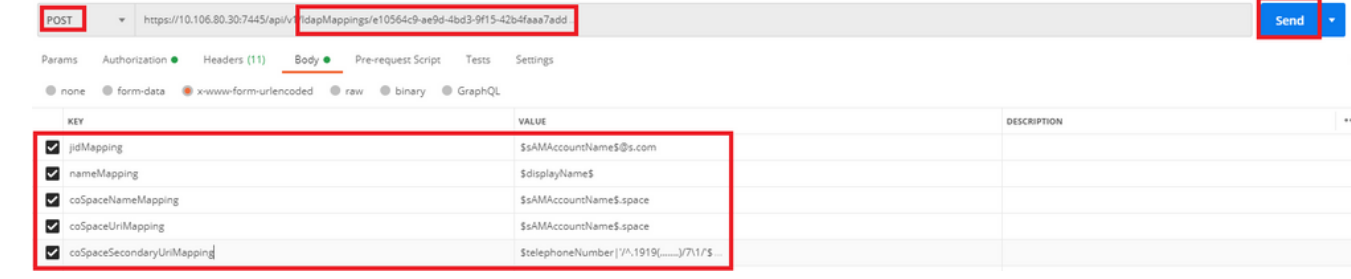

### GET을 수행하여 구성된 매개변수를 확인합니다 4.

.

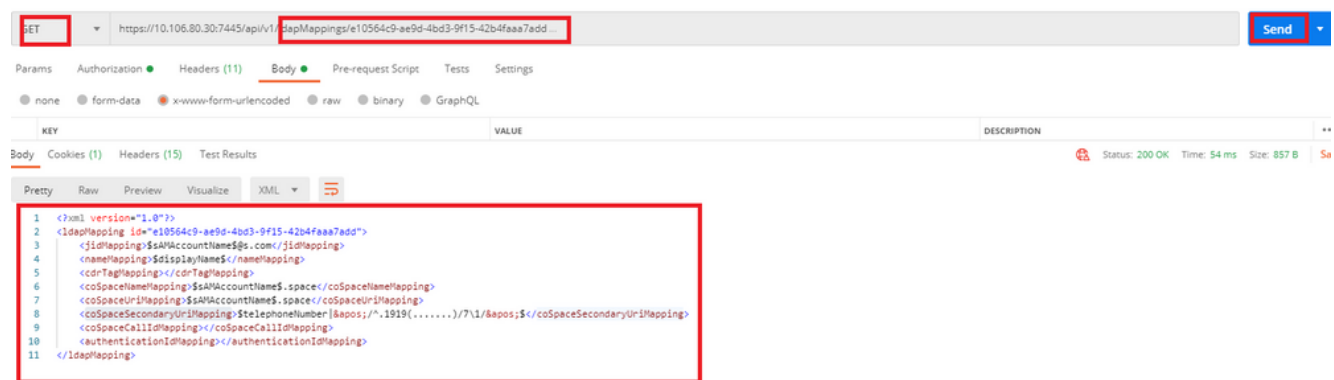

### 3단계. /ldapsources 구성

[.](/content/dam/en/us/td/docs/conferencing/ciscoMeetingServer/Reference_Guides/Version-3-0/Cisco-Meeting-Server-API-Reference-Guide-3-0.pdf)

.

1. /ldapsources에 대한 POST를 전송하여 /ldapsources ID를 만드십시오. /ldapsources ID를 사 용하고 아래 매개 변수를 구성하십시오

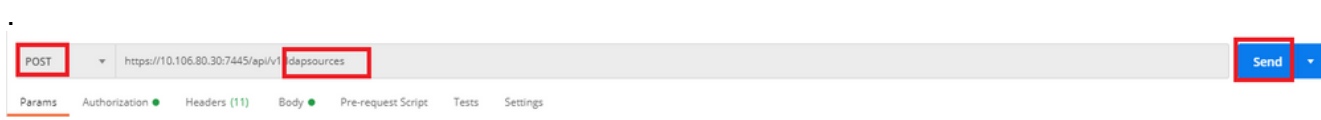

### 2. 아래 정보를 캡처하여 <u>[CMS API 참조 설명서](/content/dam/en/us/td/docs/conferencing/ciscoMeetingServer/Reference_Guides/Version-3-0/Cisco-Meeting-Server-API-Reference-Guide-3-0.pdf)</u>에 따라 LDAP 매핑 ID<u>[를 업데이트합니다](/content/dam/en/us/td/docs/conferencing/ciscoMeetingServer/Reference_Guides/Version-3-0/Cisco-Meeting-Server-API-Reference-Guide-3-0.pdf)</u>

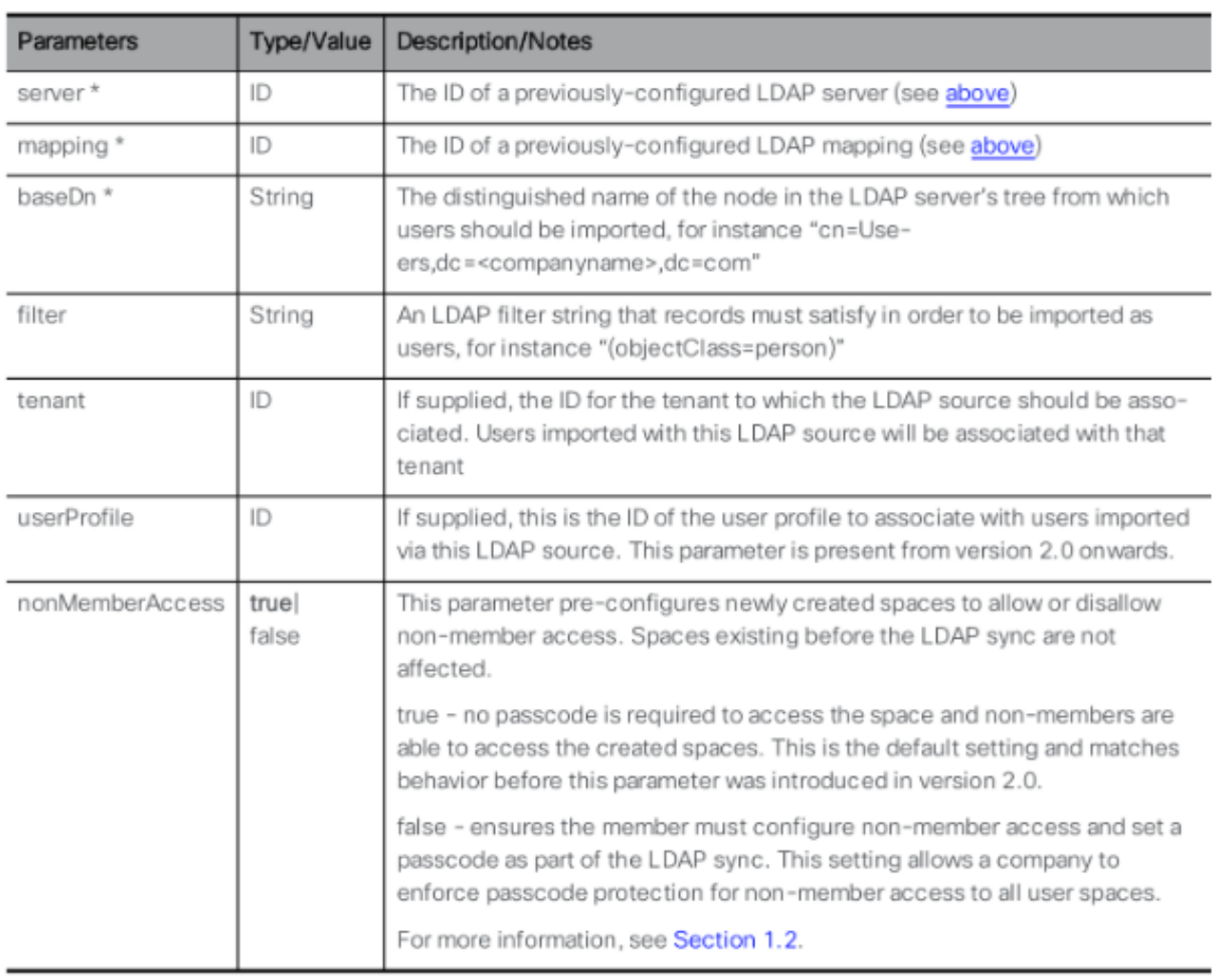

### 3. IdapSources에 대해 아래 매개변수를 구성합니다

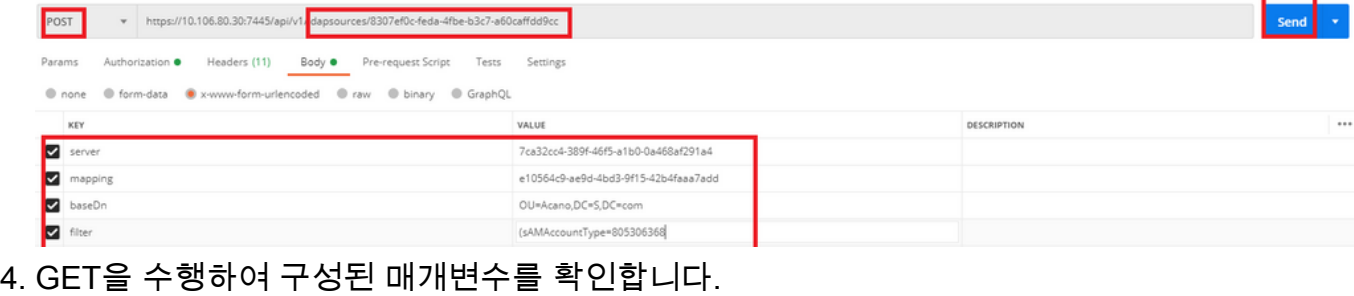

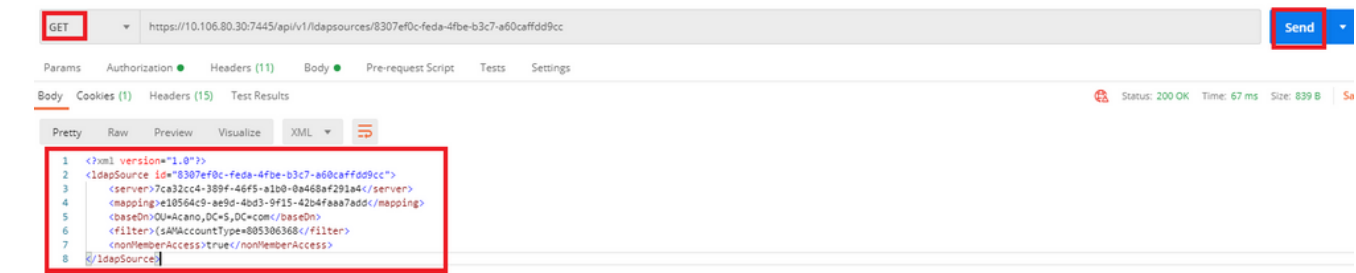

구성이 완료되었습니다.지금 전체 동기화를 수행할 수 있습니다.

#### 다음을 확인합니다.

1단계. API에서 /ldapSyncs에 대한 POST를 보내고 이벤트 로그를 확인합니다.

Send POST + https://10.106.80.30:7445/api/v1/ldapSyncs

### 2단계. 동기화가 완료되면 이벤트 로그를 확인합니다

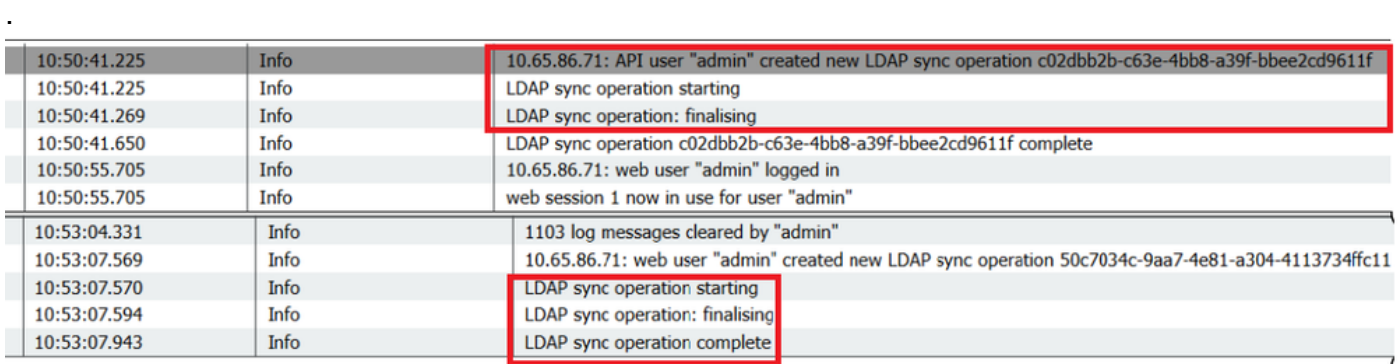

### 3단계. 사용자가 ldap 소스에서 동기화되었는지 확인합니다.

**Users**  $Filter$ 

Submit Query

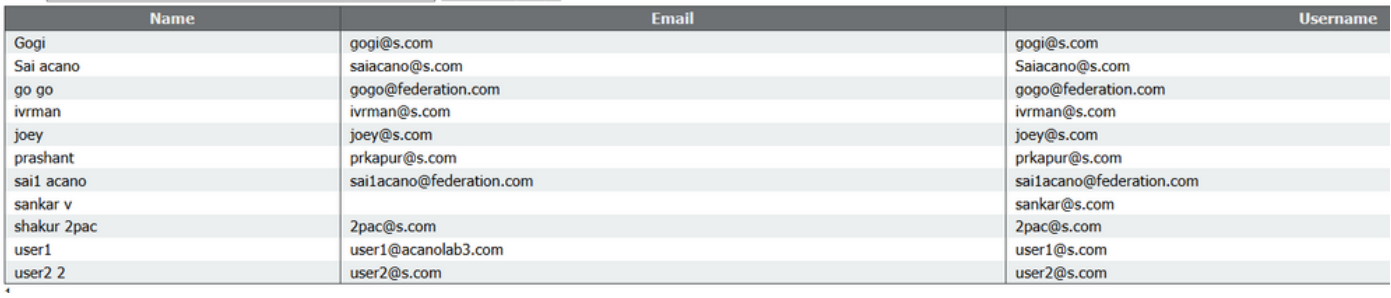

#### 문제 해결

API 매개변수 및 LDAP 특성이 정확한지 확인합니다.

통화 브리지에서 패킷 캡처를 가져오면 LDAP에서 연결 문제를 격리하는 데 도움이 됩니다.